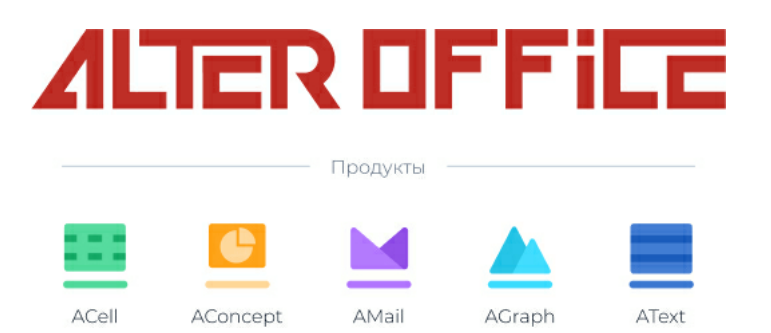

## **Инструкция по установке AlterOffice**

2024 г.

# Содержание

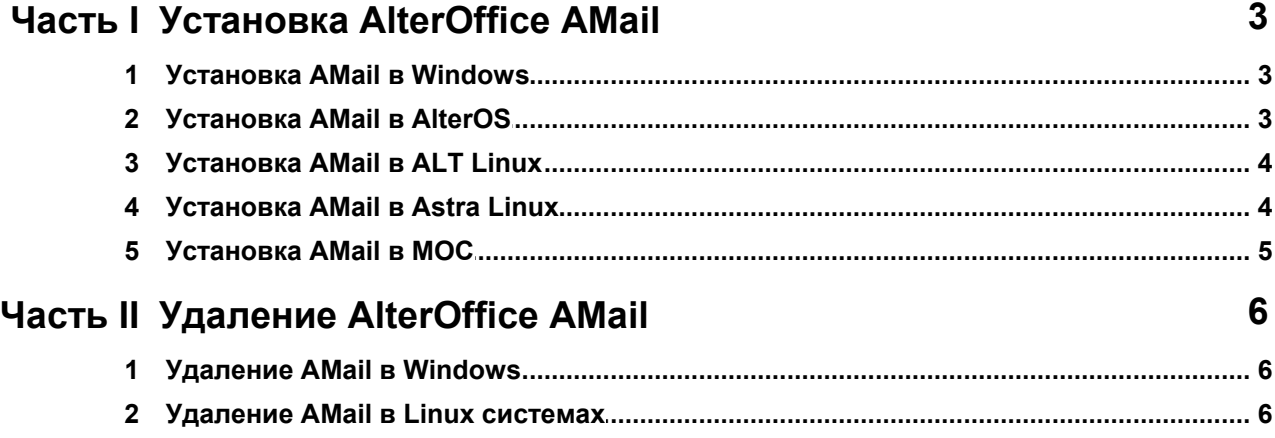

### <span id="page-2-0"></span>**1 Установка AlterOffice AMail**

#### <span id="page-2-1"></span>**1.1 Установка AMail в Windows**

Дистрибутив AMail для Windows можно скачать из репозитория [http://](http://repo.alter-os.ru/testing/AlterOffice/v3.0/windows/x64/) [repo.alter-os.ru/testing/AlterOffice/v3.0/windows/x64/](http://repo.alter-os.ru/testing/AlterOffice/v3.0/windows/x64/)

Для установки AMail необходимо запустить дистрибутив AMail- <номер\_версии>.ru.win32.installer.exe. Далее появится мастер установки AlterOffice AMail, где необходимо следовать указаниям установщика.

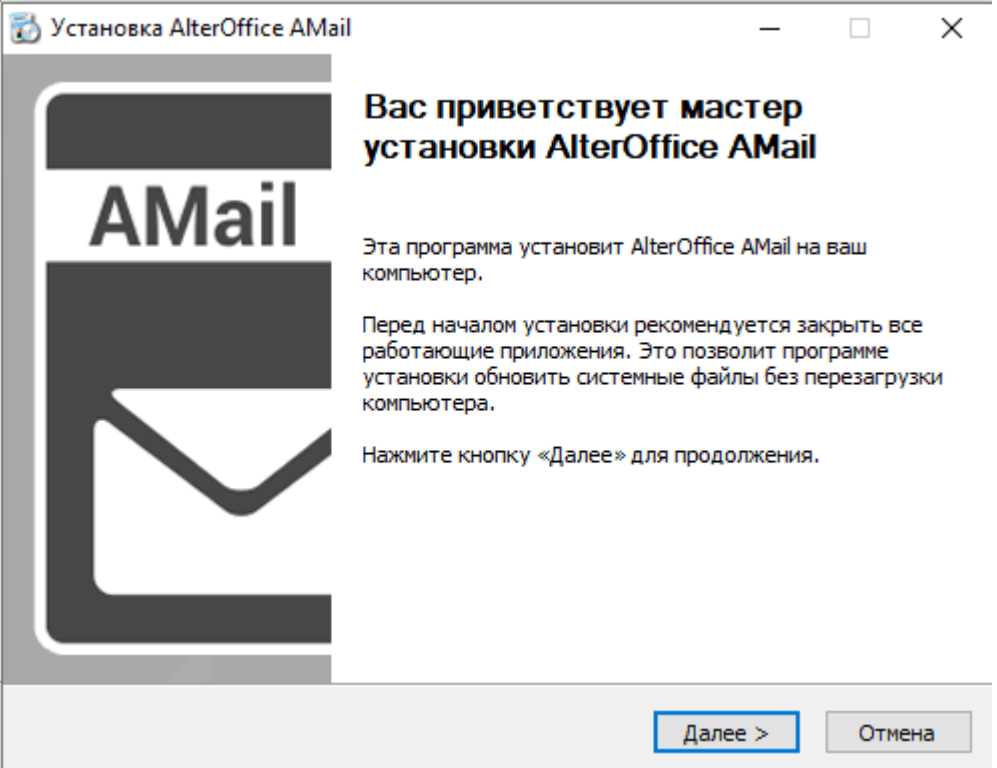

Рис.1. Мастер установки AlterOffice AMail

#### <span id="page-2-2"></span>**1.2 Установка AMail в AlterOS**

1. Для установки AMail в AlterOS необходимо подключить репозиторий офисного пакета:

sudo yum install alteroffice-release

2. Очистить кеш метаданных командой:

sudo yum clean

3. Выполнить установку с помощью команды:

sudo yum install alteroffice-amail

Либо есть возможность скачать дистрибутив AMail для AlterOS из репозитория [http://repo.alter-os.ru/testing/AlterOffice/v3.0/linux/x64/rpm\\_x64/.](http://repo.alter-os.ru/testing/AlterOffice/v3.0/linux/x64/rpm_x64/)

1. Далее нужно открыть Терминал и выполнить переход в папку с дистрибутивом:

 $cd \sim 3a$ грузки

2. Выполнить команду для установки AMail в систему:

sudo yum install alteroffice-amail

#### <span id="page-3-0"></span>**1.3 Установка AMail в ALT Linux**

Дистрибутив AMail для ALT Linux можно скачать из репозитория [http://](http://repo.alter-os.ru/testing/AlterOffice/v3.0/linux/x64/rpm_x64/) [repo.alter-os.ru/testing/AlterOffice/v3.0/linux/x64/rpm\\_x64/.](http://repo.alter-os.ru/testing/AlterOffice/v3.0/linux/x64/rpm_x64/)

Начиная с версии AMail 1.4.0 для корректной работы почтового клиента необходим пакет libpst. Перед установкой предварительно необходимо выполнить обновление информации об имеющихся пакетах в системе и репозиториях для предотвращения ошибок при установке.

1. Для обновления запустите Терминал и выполните команду:

sudo apt-get update

2. Далее для установки AMail в ALT Linux необходимо перейти в каталог с дистрибутивом:

cd ~/Заг рузки

3. И выполнить команду:

sudo apt-get install alteroffice-amail-<номер\_версии>.el7.x86\_64.rpm

#### <span id="page-3-1"></span>**1.4 Установка AMail в Astra Linux**

Дистрибутив AMail для Astra Linux можно скачать из репозитория [http://](http://repo.alter-os.ru/testing/AlterOffice/v3.0/linux/x64/deb_x64/) [repo.alter-os.ru/testing/AlterOffice/v3.0/linux/x64/deb\\_x64/](http://repo.alter-os.ru/testing/AlterOffice/v3.0/linux/x64/deb_x64/)

Начиная с версии AMail 1.4.0 необходимы дополнительные пакеты для корректной работы почтового клиента. Перед установкой предварительно нужно убедиться в наличии основных репозиториев Astra Linux, а также обновить информацию об имеющихся пакетах в системе и репозиториях для предотвращения ошибок при установке.

1. Запустите Терминал и перейдите в файл sources.list с помощью текстового редактора vim или любого другого на ваш выбор:

sudo vim /etc/apt/sources.list

2. Добавьте следующие репозитории, либо убедитесь в их наличии:

deb http://download.astralinux.ru/astra/stable/1.7\_x86-64/repository-main/ 1.7\_x86-64 main contrib non-free

deb http://download.astralinux.ru/astra/stable/1.7\_x86-64/repository-update/ 1.7\_x86-64 main contrib non-free

**4**

deb http://download.astralinux.ru/astra/stable/1.7\_x86-64/repository-base/ 1.7\_x86-64 main contrib non-free

http://download.astralinux.ru/astra/stable/1.7\_x86-64/repository-extended/ 1.7\_x86-64 main contrib non-free

3. Сохраните и выйдите из текстового редактора vim, запустите обновление пакетов:

sudo apt update

4. Далее перейдите в папку с дистрибутивом AMail:

 $cd$   $\sim$ /Загрузки

5. И выполните установку:

sudo apt install ./alteroffice-amail -<номер\_версии>.el7\_amd64.deb

#### <span id="page-4-0"></span>**1.5 Установка AMail в МОС**

Дистрибутив AMail для МОС можно скачать из репозитория [http://repo.alter](http://repo.alter-os.ru/testing/AlterOffice/v3.0/linux/x64/rpm_x64/)[os.ru/testing/AlterOffice/v3.0/linux/x64/rpm\\_x64/](http://repo.alter-os.ru/testing/AlterOffice/v3.0/linux/x64/rpm_x64/).

1. Для установки AlterOffice в МОС необходимо в терминале перейти в каталог с дистрибутивом:

сd ~/Заг рузки

2. И выполнить команду:

sudo yum install alteroffice-amail-<номер\_версии>.el7.x86\_64.rpm

## <span id="page-5-0"></span>**2 Удаление AlterOffice AMail**

Удаление AMail происходит штатными средствами операционной системы, в которой производится удаление.

#### <span id="page-5-1"></span>**2.1 Удаление AMail в Windows**

Для удаления AMail в ОС Windows необходимо выполнить следующие шаги:

- 1. Щёлкните по кнопке Пуск или нажмите клавишу Windows
- 2. В меню Пуск выберите Параметры
- 3. В меню Параметры выберите Приложения, затем Приложения и возможности
- 4. Выберите AlterOffice AMail в списке программ c помощью левой кнопки мыши.
- 5. Щёлкните по кнопке Удалить. Далее запустится мастер удаления AlterOffice AMail.

Также AlterOffice AMail можно удалить через Программы и компоненты.

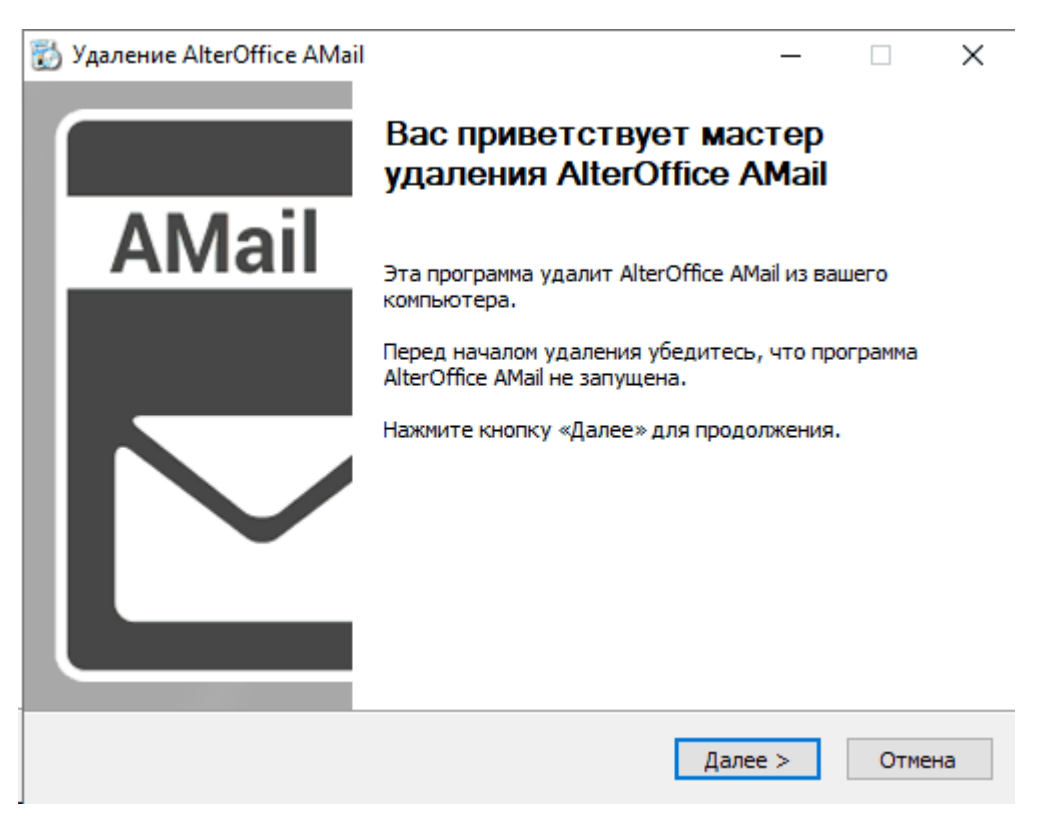

Рис.2. Мастер удаления AlterOffice AMail

#### <span id="page-5-2"></span>**2.2 Удаление AMail в Linux системах**

1. Для удаления AMail в AlterOS, МОС необходимо в терминале выполнить команду:

sudo yum remove alteroffice-amail

2. Для удаления AMail в ALT Linux необходимо в терминале выполнить

команду:

sudo apt-get remove alteroffice-amail

3. Для удаления AMail в Astra Linux необходимо в терминале выполнить команду:

sudo apt remove alteroffice-amail